# 电子表格点击跳转到外部资源

(本文档仅供参考)

## 问题说明:

电子表格可以实现点击跳转到外部资源吗?

## 解决方案:

## 动态地址:

参考[:电子表格修改跳转规则代码实现新窗口打开超链接](https://wiki.smartbi.com.cn/pages/viewpage.action?pageId=101876658)

### 静态地址:

1.新建跳转规则,可参考此文档: [跳转设置](https://history.wiki.smartbi.com.cn/pages/viewpage.action?pageId=35750645)

2. 改客户端宏, 找到跳转规则自动生成的客户端宏代码, 将对应的资源id改成外部资源地址:

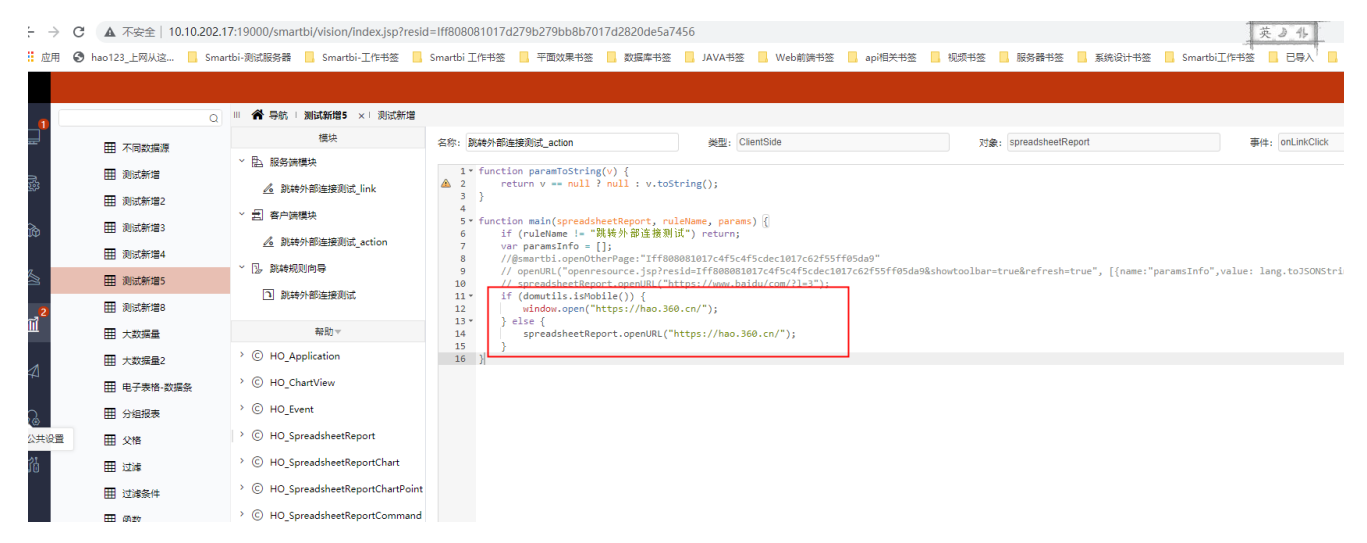

#### Viewtracker License Missing

There is a problem with the license of the Viewtracker addon. Please check if you have a valid license.

### [授权码细节](https://wiki.smartbi.com.cn/plugins/servlet/upm#manage/ch.bitvoodoo.confluence.plugins.viewtracker)

```
if (domutils.isMobile()) {
   window.open("https://hao.360.cn/");
} else {
    spreadsheetReport.openURL("https://hao.360.cn/");
}
```